TeamViewer (Sec Access)

# TeamViewer (Sec Access)

[Hauptseite](https://onlinehilfen.ra-micro.de/index.php/Hauptseite) > [Kanzleiverwaltung](https://onlinehilfen.ra-micro.de/index.php/Kategorie:Kanzleiverwaltung) > [Supportdesk](https://onlinehilfen.ra-micro.de/index.php/Supportdesk) > [TeamViewer \(Sec Access\)](https://onlinehilfen.ra-micro.de)

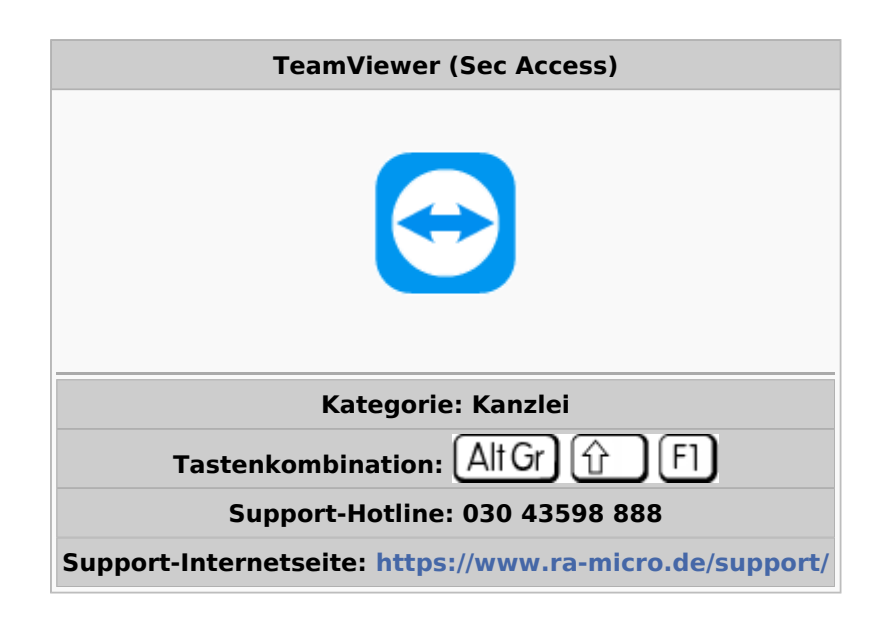

#### **Inhaltsverzeichnis**

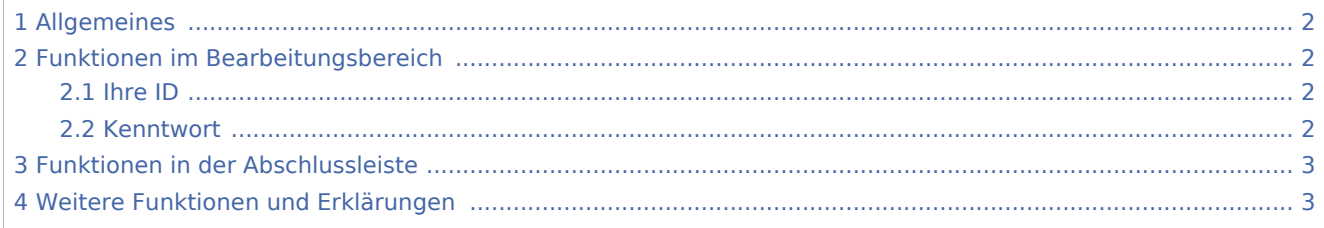

TeamViewer (Sec Access)

# Allgemeines

<span id="page-1-0"></span>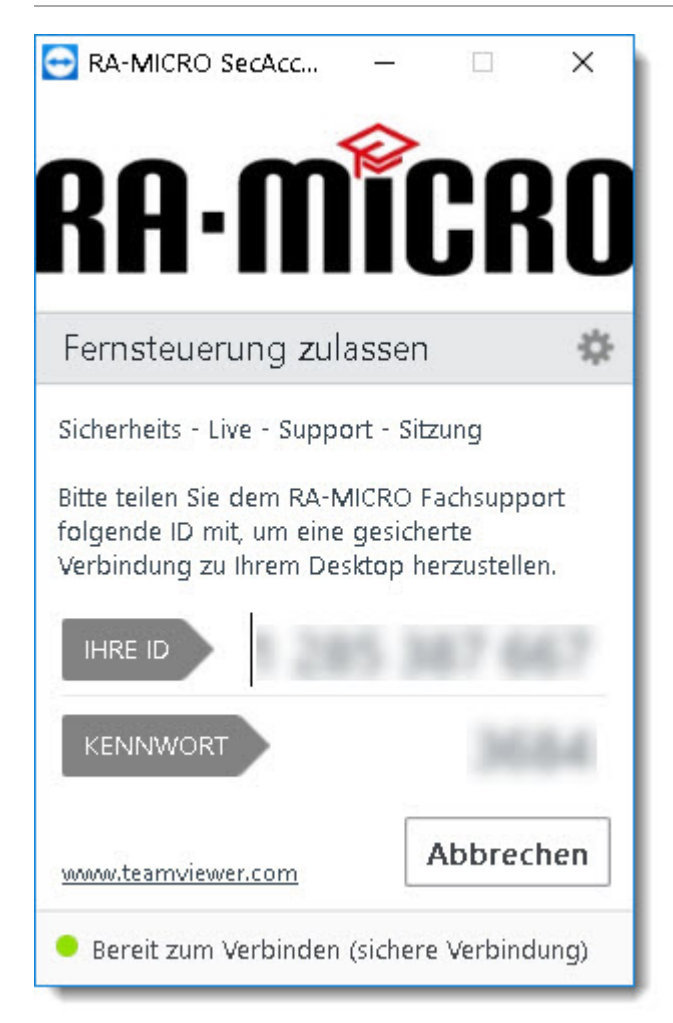

RA-MICRO-SecAccess ermöglicht den Supportmitarbeitern von RA-MICRO einen verschlüsselten Fernzugriff auf den Arbeitsplatz-PC des Kunden. Die Mitarbeiter der Kanzlei sehen zu jeder Zeit, welche Eingaben durch den Supportmitarbeiter ausgeführt werden. Es erfolgt keine Installation und es werden keine Administrator-Rechte benötigt. Ein Zugriff auf den Arbeitsplatz PC ist nur nach Abschluss der ADV (Vereinbarung zur Auftragsdatenverarbeitung), Annehmen des Haftungsausschlusses und Übermittlung der Zugangsdaten (ID und Kennwort) möglich.

## <span id="page-1-1"></span>Funktionen im Bearbeitungsbereich

#### <span id="page-1-2"></span>Ihre ID

Die ID wird benötigt, um den PC zu identifizieren. Bitte nennen Sie diese dem Supportmitarbeiter.

#### <span id="page-1-3"></span>Kenntwort

Das Kennwort wird benötigt, um einen verschlüsstelten Fernzugriff auf den PC zuzulassen. Bitte nennen Sie auch dieses dem Supportmitarbeiter.

TeamViewer (Sec Access)

# <span id="page-2-0"></span>Funktionen in der Abschlussleiste

Abbruch

Beendet die Programmfunktion.

## <span id="page-2-1"></span>Weitere Funktionen und Erklärungen

Sobald RA-MICRO-SecAccess beendet wird, ist ein Zugriff auf den Arbeitsplatz-PC nicht mehr möglich. Nach einem Neustart von RA-MICRO-SecAccess wird das Kennwort neu generiert. Als Technologie wird eine angepasste Version von ["TeamViewer QuickSupport](https://www.teamviewer.com/de/)" genutzt.